#### **MAGYAR**

- Köszönjük, hogy egy T'nB webkamerát választott. A komplett termékskála felfedezése végett, látogassa meg a t-nb.com honlapot. A MEGHAJTÓ TELEPÍTÉSE
- 1- Helyezze be a mellékelt CD-t a számítógépbe, és navigáljon a CD-n a fájlkeresővel. Kattintson kétszer a Driver\_setup\Setup.exe (Meghajtó beállítása\Setup.exe) opcióra. A telepítés beindul és egymást követő ablakok fognak megjelenni. Annyiszor kattintson a "Next"-re (Következő) ahányszor szükséges, majd zárja a telepítést a "Finish"-el (Befejezés).
- 2- Csatlakoztassa a webkamerát számítógépe egy szabad USB-portjához. A rendszer automatikusan megtalálja és telepíti a kamerát. A telepítés befejezésekor a Windows programok között ön egy új USB-kamera menüt fog találni.
- 3- Webkamerájának használata, paraméterezése vagy fényképek készítése végett, indítsa el az Amcap.exe-t.
- NB: Webkamerája beállításakor a mikrofon jackdugaszát a számítógép hangkártyájának bemenetéhez kell csatlakoztatnia. • MAGIC LED (MÁGIKUS LED):
- Amint a fény majdnem teljesen megszűnik, egy érzékelő automatikusan bekapcsolja az infravörös LED-et.

Ezek az emberi szem számára láthatatlan fényt kibocsátó LED-ek lehetővé teszik, hogy tárgyalópartnere varázsütésszerűen látni kezdje önt!

### ČESKY

- Děkujeme, že jste si zvolili webcameru T'nB. Navštivte stránku t-nb.com a seznamte se s celou škálou našichvýrobků.
- INSTALACE OVLADAČE
- 1- Vložte přiložené CD do mechaniky svého počítače a pomocí průzkumníka souborů najeďte na CD. Dvakrát klikněte na Driver\_setup\Setup.exe. Spustí se instalace a budou se postupně objevovat různá okna. Klikeite na "Next" tolikrát, kolikrát bude potřeba a nakonec na "Finish"
- 2- Připojte webcameru do volného USB portu svého počítače, systém ji automaticky najde a nainstaluje. Jakmile bude instalace hotová, najdete v nabídce Programy Windows novou nabídku USB camera.
- 3- Pokud si přejete používat svou webcameru, nastavit její parametry, či fotit, spuťte Amcap.exe.
- Důležité: Při instalaci webové kamery musíte připojit kolíkový konektor mikrofonu k mikrofonnímu vstupu zvukové karty počítače. • KOUZELNÁ LED:
- Když světelnost zeslábne případně je nulová, čidlo automaticky zapne infračervená světla LED. Tato světla LED, jejichž světlo je pro lidské oko neviditelné, umožní druhé straně vás vidět jakoby kouzlem.

#### Русский

- Благодарим вас за то, что вы выбрали web-камеру T'nB. Посетите сайт t-nb.com, чтобы познакомиться с полным ассортиментом товаров. • Установка драйвера
- 1- Вставьте прилагаемый КД в дисковод компьютера и выведите содержимое диска на экран.
- **Слелайте двойной шелчок на файле Drive** setup\Setup.exe. Установка драйвера запустится, и откроются соответствующие окна. &елкните на "Next" необходимое количество раз, затем щелкните на "Finish".
- 2- одключите web-камеру к свободному порту USB компьютера, система обнаружит ее и произведет автоматическую установку. По окончании установки у вас появится новое меню камеры USB в меню Программы Windows.
- 3- ля пользования камерой, ее настройки или для фотографирования ею запустите файл Amcap.exe.
- Примечание: При установке веб-камеры подключите штекер микрофона к микрофонному входу звуковой карты компьютера. • Волшебный светолиол:

ри слабой видимости или при ее отсутствии датчик автоматически включает инфракрасные светодиоды. Они излучают невидимый глазу свет, в котором ваш собеседник волшебным образом сможет вас видеть!

**SUOMI** 

- Kiitos kun valitsit T'nB web-kameran. Käy sivuilla t-nb.com niin näet koko valikoiman.
- AJURIN ASENNUS
- 1- Työnnä mukana tuleva CD tietokoneesi cd-asemaan ja surffaa cd:llä tiedoston hakuohjelman avulla. Kaksoisnapsauta Driver\_setup\Setup.exe. Asennus alkaa ja perättäisiä ikkunoita avautuu. Napsauta "Next" niin monta kertaa kuin tarpeen ja sitten "Finish".
- 2- Liitä web-kamera tietokoneesi vapaaseen USB-väylään, järjestelmä löytää sen ja asentaa sen automaattisesti. Kun asennus on suoritettu loppuun, löydät uuden valikon Menu USB camera Windowsin ohjelmavalikossa.
- 3- Käynnistä Amcap.exe jotta voisit käyttää web-kameraa, asentaa sen parametrit tai ottaa valokuvia.
- HUOM : Kun asennat web-kamerasi paikalleen, on kytkettävä mikrofonin jakki tietokoneen äänikortin mikrofonin sisääntuloon. • MAGIC LED:

Kun valoisuus heikkenee tai sitä ei juuri enää ole, tunnistin laukaisee automaattisesti infrapunaledit päälle. Ledit joiden valo on näkymätöntä ihmissilmälle tekee mahdolliseksi keskustelukumppanillesi nähdä sinut!

### عريى

نكرا لإختيارك ويب كاميرا T'nB. تفضل بزيارة موقع t-nb.com لإكتشاف التشكيلة الكاملة .

• تركىب الموحه

- ًا أدخل القرص المندمج CD المزود في جهاز قراءة كومبيوترك وتجول من خلال محتويات القرص المندمج بواسطة جوال الملف، أنقر مرتين على .Driver\_setup\Setup.exe ويبدأ برنامج التركيب ّفي الإشتغال وسوف تظهر عندئذ نوافذ حوار بشكل متتالى. إنقر على عبارة القادم Next، في كل مرة يتطلب ذلك منك ثم على عبارة الإنتهاء «Finish»،
	- 2 وصل الويب كاميرا بمأخذ مفتاح يو أس بي USB الخالي لجهاز كومبيوترك، ويقوم النظام بالعثور عليها وسوف يركبها أوتوماتيكيا œ«îq ÆUzLW °d«±Z Ë≤bË". aremac BSU Ë´Mb±U ¥M∑Nw «∞∑dØOV, ßu· ¢πb ´Mbzc ÆUzLW §b¥b… ∞LH∑UÕ ¥u √" √°w ØU±Od«
		- 3 شفل برنامج ّ Amcap.exe لإستعمال الويب كاميرا، وأدخل البارامترات المطلوبة أو قم بالتقاط الصور .
		- ملاحظة ً : عند تركيب كاميرا ويبكام، عليك توصيل مأخذ جاك الميكرو في مدخل الميكرو الموجود على لوحة الصوت للكمبيوتر .
		- المؤش الضوئي (Led) السحري :
			- عندما تصبح الشدة الضوئية ضعيفة وحتى منعدمة، يقوم كاشف ضوئي عندئذ ببدء تشغيل المؤشر الضوئي العامل بالأشعة تحت الحمراء أوتوماتيكيا .

تسمح هذه المؤشرات الضوئية غير المرثية بالعين البشرية المجردة لمراسلك بالتمكن من رؤيتك بطريقة سحرية تماما 1

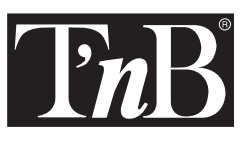

# MOON PIX WEBCAM

ENGLISH - INSTRUCTIONS FOR USE FRANÇAIS - MODE D'EMPLOI CASTELLANO - MODO DE EMPLEO PORTUGUÊS - MODO DE EMPREGOITALIANO - MODALITA D'USO Ελληνικά - ΟΔΗΓΙΕΣ ΧΡΗΣΗΣ TÜRKÇE - KULLANMA KILAVUZU DEUTSCH - BEDIENUNGSANLEITUNGNEDERLANDS - GEBRUIKSAANWIJZINGPOLSKI - INSTRUKCJA OBSŁUGI MAGYAR - HASZNÁLATI ÚTMUTATÓČesky - NÁVOD K POUŽITÍ Русский - ИНСТРУКЦИЯ ПО ЭКСПЛУАТАЦИИ SUOMI - KÄYTTÖOHJEعرب*ي –* «مولت*ي* شارج»

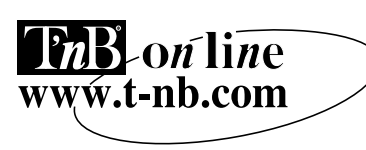

#### ENGLISH

# Thank you for choosing a T'nB Webcam. Visit t-nb.com to discover the whole range!

## • DRIVER INSTALLATION

- 1- Insert Driver/Application disc into CD Rom drive and open driver directory.
- Double click on Driver\_setup\Setup.exe and the system will automatically run necessary files and display a window. "Click" next then "Finish".
- 2- Connect the webcam to a free USB port, the system will find it and automatically complete the installation. When installation is completed, you will find "USB camera" in Programs Menu.
- 3- Run Amcap.exe. You can start using your webcam. You may change picture effect settings or take pictures.
- While installing your webcam, you have to connect the microphone jack plug to the microphone input of the computer sound card.
- MAGIC LED:
- When lighting becomes low, or there is no source of light, a detector will automatically activate the infra-red LEDs. These LEDs emit a light source which is invisible to the human eye, allowing your contact to see you, as if by magic!

#### **FRANCAIS**

- Merci d'avoir choisi une webcam T'nB. Visitez t-nb.com pour découvrir la gamme complète.
- INSTALLATION DU PILOTE
- 1- Insérez le CD fourni dans le lecteur de votre ordinateur et naviguez dans le CD à l'aide de l'explorateur de fichier. Double cliquez sur Driver\_setup\Setup.exe. L'installation démarre et des fenêtres successives vont apparaître. Cliquez sur "Next" autant de fois que nécessaire puis sur "Finish".
- 2- Connectez la webcam à un port USB libre de votre ordinateur, le système la trouvera et l'installera automatiquement. Quand l'installation est terminée, vous trouverez un nouveau Menu USB camera dans le menu Programmes de Windows.
- 3- Lancez Amcap.exe pour utiliser votre webcam, la paramétrer ou prendre des photos.
- NB : Lors de la mise en place de votre webcam, vous devez brancher la prise jack du micro sur l'entrée micro de la carte son de l'ordinateur. • MAGIC LED :
- Lorsque la luminosité devient faible voir nulle, un capteur déclenchera automatiquement les led infrarouges.
- Ces led dont la lumière est invisible pour l'oeil humain permettront à votre correspondant de vous voir comme par magie !

# **CASTELLANO**

- Gracias por elegir una webcam T'nB. Visite t-nb.com para descubrir la gama completa.<br>• INSTALACIÓN DEL DRIVER
- 
- 1- Introduzca en el lector del ordenador el CD incluido y navegue por el CD con ayuda del explorador de archivos. Haga doble clic en Driver\_setup\Setup.exe. La instalación comienza, durante la cual aparecerán ventanas sucesivas. Haga clic en "Next" tantas veces como sea necesario y para finalizar, en "Finish".
- 2- Conecte la webcam a un puerto USB libre de su ordenador; el sistema la encontrará y la instalará automáticamente. Una vez finalizada la instalación, aparecerá un nuevo Menú USB cámara en el menú Programas de Windows.
- 3- Pulse Amcap.exe para utilizar la webcam, configurarla o tomar fotos.
- NB: Durante la instalación de su webcam, debe conectar la toma jack del micro a la entrada de micro de la tarjeta de sonido de su ordenador. • MAGIC LED:
- Cuando la luminosidad es muy baja, e incluso nula, un captador desencadenará automáticamente la led de infrarrojos. Esta led, cuya luz es invisible para la vista humana permitirá que su corresponsal le vea como por magia!

### **PORTUGUÊS**

- Obrigado por ter escolhido uma webcam T'nB. Visite t-nb.com para ver a gama completa. INSTALAÇÃO DO PROGRAMA DE CONTROLO
- 
- 1- Insira o CD fornecido no leitor do seu computador e navegue no CD com a ajuda do explorador de ficheiros. Faça duplo clique em Driver setup\Setup.exe. A instalação arrança e aparecerão janelas sucessivas. Faça clique em "Seguinte" todas as vezes que for necessário e depois em "Concluir".
- 2- Ligue a webcam a uma porta USB livre do seu computador; o sistema detecta-a e instala-a automaticamente. Quando a instalação estiver concluída, aparecer-lhe-á um novo Menu USB câmara no menu Programas do Windows.
- 3- Execute o ficheiro Amcap.exe para utilizar a sua webcam, parametrizá-la ou tirar fotos.
- OBS: Aquando da colocação da sua Webcam, deve ligar a tomada Jack do micro na entrada micro da placa de som do computador. • MAGIC LED:
- Quando a luminosidade se tornar fraca ou nula, um captor desencadeará automaticamente os LED's infra-vermelhos. Estes LED's cuja luz é invisível ao olho humano, permitirão que o seu interlocutor o veja por magia!

#### ITALIANO

- Grazie per aver scelto una webcam T'nB. Visitate t-nb.com per scoprire la gamma completa.
- INSTALLAZIONE DEL DRIVER
- 1- Inserite il CD fornito nel lettore del vostro computer e navigate nel CD con l'aiuto dell'esploratore di file. Fate doppio clic su Driver\_setup\Setup.exe. L'installazione si avvia e delle finestre successive appariranno. Cliccate su "Next" tante volte quanto necessario e poi su "Finish".
- 2- Connettete la webcam ad una porta USB libera del vostro computer, il sistema la troverà e l'installerà automaticamente. Quando l'installazione è terminata, troverete un nuovo Menu USB camera nel menu Programmi di Windows.
- 3- Lanciate Amcap.exe per utilizzare la vostra webcam, parametrarla o prendere delle foto.
- NB: Al momento dell'installazione della vostra webcam, dovete collegare la presa jack del microfono all'ingresso microfono della Sound board del computer.
- MAGIC LED:
- Quando la visibilità diviene scarsa o perfino nulla, un sensore farà scattare automaticamente i led infrarossi.
- Questi led, la cui luce è invisibile per l'occhio umano, permetteranno al vostro corrispondente di vedervi come per magia!

#### ∂ÏÏËÓÈο

Ēυχαριστούμε που επιλέξατε μια web κάμερα Τ'nB. Επισκεφτείτε την t-nb.com για να ανακαλύψ ετε την πλήρη σειρά,

- Ενκατάσταση του οδηνού
- 1- Εισάνετε το παρεχόμενο CD στον αναννώστη του υπολογιστή σας και πλοηνηθείτε στο CD με τη βοήθεια του explorer. Κάντε διπλό κλικ στο Driver\_setup\Setup.exe. Η εγκατάσταση ξεκινά και θα εμφανιστούν διαδοχικά παράθυρα. Κάντε κλικ στο "Next" όσες φορές χρειάζεται και τέλος στο "Finish".
- 2- ™˘Ó‰€ÛÙÂ ÙËÓ web οÌÂÚ· ÌÂ ÌÈ· ÂχıÂÚË ı‡Ú· USB ÙÔ˘ ˘ÔÏÔÁÈÛÙ‹ Û·˜, ÙÔ Û‡ÛÙËÌ· ı· ÙËÓ ÂÓÙÔ›ÛÂÈ ηÈ ı· ÙËÓ ÂÁηٷÛÙ‹ÛÂÈ ·˘ÙfiÌ·Ù·. Όταν ολοκληρωθεί η εγκατάσταση. Θα βρείτε ένα νέο μενού USB camera στο μενού Program Files των Windows.

3- Εκτελέστε το Amcap.exe για να χρησιμοποιήσετε την web κάμερά σας, να την παραμετροποιήσετε ή να βγάλετε φωτογραφίες. Σημείωση: κατά την εγκατάσταση της webcam σας, πρέπει να συνδέσετε την πρίζα iack του μικροφώνου στην είσοδο μικροφώνου της κάστας ήχουτου υπολογιστή. • Μανικά Led:

Όταν η φωτενότητα πέφτει ή και εξαφανίζεται, ένας ανιγνευτής βάζει αυτόματα μπροστά τα Led υπέρυθρου. Tα Led αυτά των οποίων το φως είναι αόρατο για το ανθρώπινο μάτι επιτρέπουν στον ανταποκριτή σας να σας βλέπει ως δια μανείας!

# **TÜRKCE**

- Bir T'nB webcam sectiğiniz için tesekkür ederiz. Ürün serisinin tamamı hakkında bilgi edinmek için t-nb.com adresini ziyaret ediniz. • PILOTUN KURULMASI:
- 1- Sunulan CD'yi bilgisayarınızın okuyucusuna yerleştirin ve gezgin yardımıyla CD üzerinde gezinin. Driver\_setup\Setup.exe üzerine çift tıklayın. Kurma islemi başlar ve pencereler birbiri ardına açılır. "Next" üzerine gereken sayıda, sonra da "Finish" üzerine tıklayın.
- 2- Webcam'ı bilgisayarınızın serbest bir USB port'una bağlayın; sistem onu bulacak ve otomatik olarak yükleyecektir. Yükleme islemi tamamlandığında, Windows'un Programlar menüsünde yeni bir Menu USB kamera bulacaksınız.
- 3- Webcam'ınızı kullanmak, parametrelerini belirlemek veya fotoğraf çekmek için Amcap.exe'yi başlatın.
- Not: Webcam'ınızı takarken, mikrofonun jack prizini bilgisayarın ses kartı mikrofon girisine bağlamalısınız. • MAGIC LED:
- ........<br>Işık zayıflarsa veya tamamen kaybolursa, bir sensör kızılötesi ledleri otomatik olarak harekete geçirir
- Isığı insan gözü tarafından görülmeyen bu ledler karsınızdaki kisinin sizi sihirli bir sekilde görmesini sağlayacaktır!

# DEUTSCH

 Wir danken Ihnen, daß Sie sich für eine Webcam T'nB entschieden haben. Besuchen Sie uns auf unserer Website t-nb.com, um das vollständige Programm zu entdecken.

- INSTALLATION DES TREIBERS
- 1. Legen Sie die mitgelieferte CD in das Laufwerk Ihres Rechners ein und navigieren Sie mit Hilfe des Dateimanagers (Explorers) durch die CD. Doppelklick auf Driver\_setup\Setup.exe. Die Installation beginnt. Nach und nach werden mehrere Fenster angezeigt. Klicken Sie bei Bedarf jeweils auf "Next" und schließlich auf "Finish".
- 2. Verbinden Sie die Webcam mit einem freien USB Port Ihres Rechners. Das System wird die Webcam automatisch finden und installieren. Wenn die Installation beendet ist, werden Sie in dem Menü "Programme" von Windows einen neuen Menüpunkt USB - Kamera finden.
- 3. Starten Sie Amcap.exe, um Ihre Webcam zu benutzen, um Einstellungen vorzunehmen oder um Fotos aufzunehmen.
- N.B.: Beim Installieren Ihrer Webcam müssen Sie das Mikrofon an den Mikrofoneingang der Computer-Soundkarte anschließen. • MAGIC LED:

Wenn die Helligkeit geringer wird oder gar verschwindet, löst ein Sensor automatisch die Infrarot-LEDs aus.

Diese LEDS geben ein für das menschliche Auge unsichtbares Licht ab und erlauben es Ihrem Korrespondenten, Sie wie durch Magie zu sehen! NEDERLANDS

- Wij danken u voor het kiezen van een webcam T'nB. Bezoek onze site t-nb.com en ontdek ons hele assortiment.
- INSTALLATIE VAN EEN PROGRAMMA
- 1- Doe de bijgeleverde CD in uw computer en surf op de CD met behulp van de programmazoeker. Klik twee keer op Driver setup\Setup.exe. Het installeren begint en de verschillende raampjes verschijnen op het scherm. Klik op "Next" zo vaak als nodig is en vervolgens op "Finish".
- 2- Sluit uw webcam aan op de vrije USB output van uw computer, het systeem zoekt zelf de webcam en zal hem automatisch installeren. Zodra de installatie klaar is, vindt u een nieuw USB Menu camera in het menu Programma van Windows.
- 3- Lanceer Amcap.exe om uw webcam te gebruiken, te programmeren of om foto's te nemen.

Nota: Bij het installeren van de webcam moet u de jack aansluiting van de microfoon aansluiten op de microfooningang van de geluidskaart van de computer. • MAGIC LED:

wanneer de lichtsterkte zwak tot onbestaande is zal een sensor automatisch de infrarode LED inschakelen.

De LED (waarvan het licht onzichtbaar is voor het menselijk oog) zorgt ervoor dat, als bij toverslag, uw correspondent u kan zien!

# P<sub>OLSK</sub>

- Dziękujemy za wybór kamery internetowej T'nB. Odwiedź t-nb.com, aby poznać pełną gamę. • INSTALACJA STEROWNIKA
- 1- Włożyć dostarczoną płytę CD do napędu komputera i otworzyć zawartość płyty CD za pomocą eksploratora. Kliknąć dwa razy Driver setup\Setup.exe. Instalacia uruchamia się i pojawiają się kolejne okna. Kliknij "Next" tyle razy ile trzeba, następnie kliknąć "Finish".
- 2- Podłączyć kamerę internetową do portu USB komputera, system odnajdzie ją i zainstaluje automatycznie. Kiedy instalacia jest zakończona, w menu kamery USB pojawi się w menu programów Windows.
- 3- Uruchomić Amcap.exe, aby użyć kamery internetowej, ustawić jej parametry lub wykonać zdjęcie.
- Uwaga: W czasie montażu kamery internetowej, należy podłączyć wtyczkę mikrofonu do wejścia mikrofonu karty dźwiękowej komputera. • MAGIC LED:
- Kiedy oświetlenie jest słabe lub nie ma go wcale, czujnik automatycznie uruchamia diody na podczerwień.

Diody, których światło jest niewidoczne dla ludzkiego oka, sprawią, że twój rozmówca będzie mógł Cię widzieć w sposób niemal magiczny!